Lexis Advance®

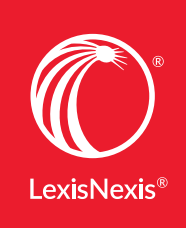

# USING SEARCH COMMANDS AND CONNECTORS AT LEXIS ADVANCE®

Lexis Advance® lets you use advanced search commands. If you're comfortable using search commands and connectors—! and \* to truncate words and  $W/n$ , OR, AND,  $\&$ , etc., to connect search words and phrases—you can use these special commands to develop Lexis Advance searches. Here's what you need to know:

# LEXIS ADVANCE AUTOMATICALLY INTERPRETS SEARCH COMMANDS

Just enter your words and commands in the Lexis Advance Red Search Box, e.g., ENTER: *drone and commercial W/10 deliver!*. Commands are not case-sensitive, i.e., enter AND, And or and.

#### BROADEN W/N CONNECTORS

While a Lexis Advance search ignores certain "noise words" added to your search, it counts all words in results documents for the purpose of determining proximity. So broaden your W/n connector. In other words, consider W/10 instead of W/5. For W/p and W/s, consider W/75 or W/25 respectively.

#### SEARCH LEXIS® WEB SEPARATELY

Only the AND and & connectors work. The other commands do not operate in web documents.

## LET THE ADVANCED SEARCH HELP YOU

For help selecting connectors, select the Advanced Search link above the Red Search Box to access Advanced Search forms, which provide fields that help you use the right connector.

#### WHEN MORE THAN ONE CONNECTOR IS USED …

Lexis Advance acts on the connectors in this order:

- OR
- Proximity connectors (W/n, /p, near/n, etc. See next page.) from the smallest to the largest number value
- AND (You can use & instead of AND, except in legal phrases.)
- AND NOT or BUT NOT

For example, you ENTER: *bankrupt! /25 discharg! AND student OR college OR education! /5 loan.*

First, Lexis Advance creates a unit of *student OR college OR education!*. Next Lexis Advance joins *loan*  with *student OR college OR education!* to create a unit. Then *bankrupt! /25 discharg!* is joined to create a second unit. Finally AND (or &) operates last, joining the two created units.

## COMMON LEGAL PHRASES

The Lexis Advance service automatically recognizes many common legal phrases, e.g., *limited liability partnership, summary judgment,* and *search and seizure.* However, if you want to be sure any phrase you're searching is recognized, enclose it in quotation marks, i.e., ENTER: "*right to work*."

# Here's an overview of Lexis Advance commands:

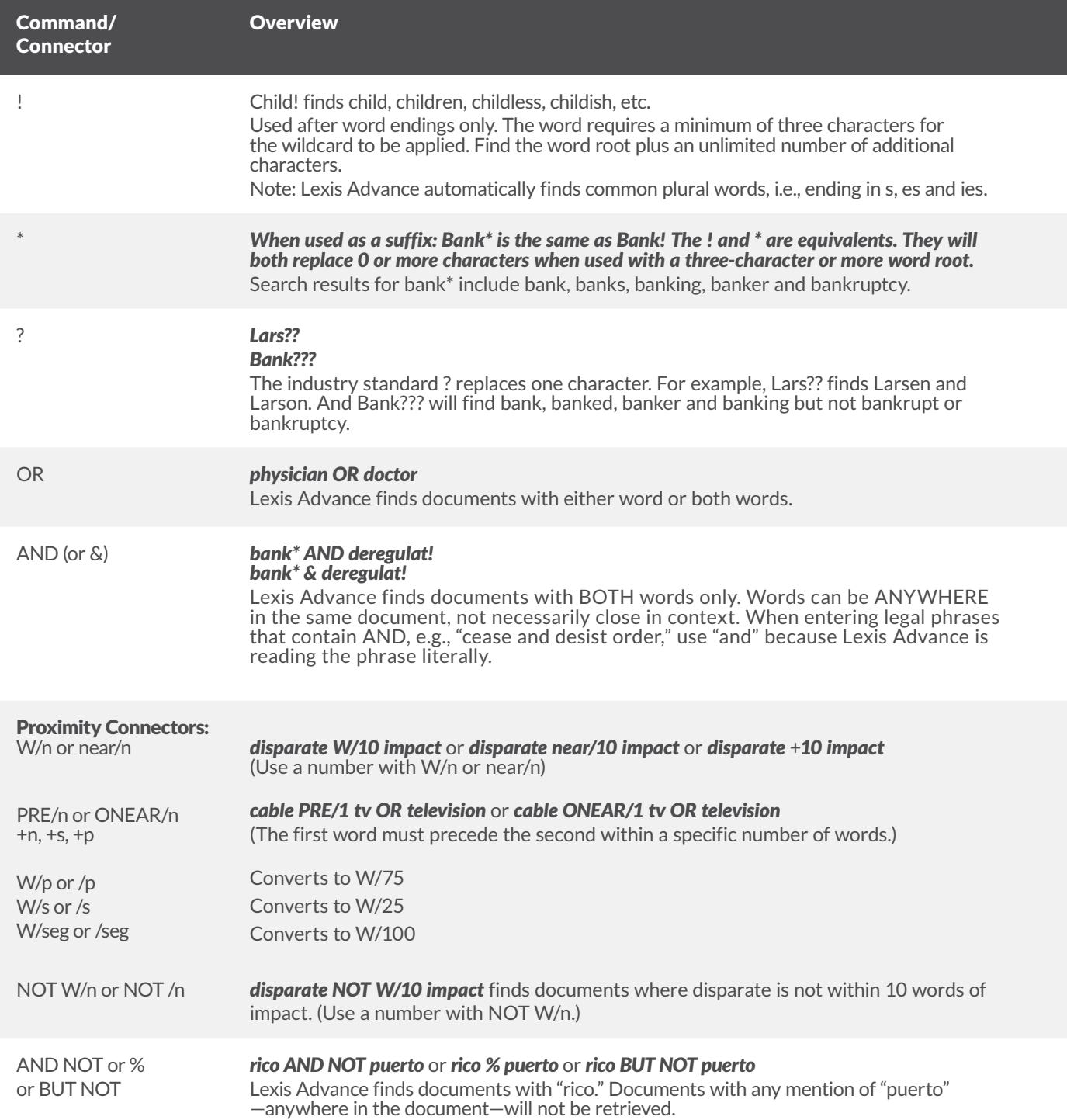

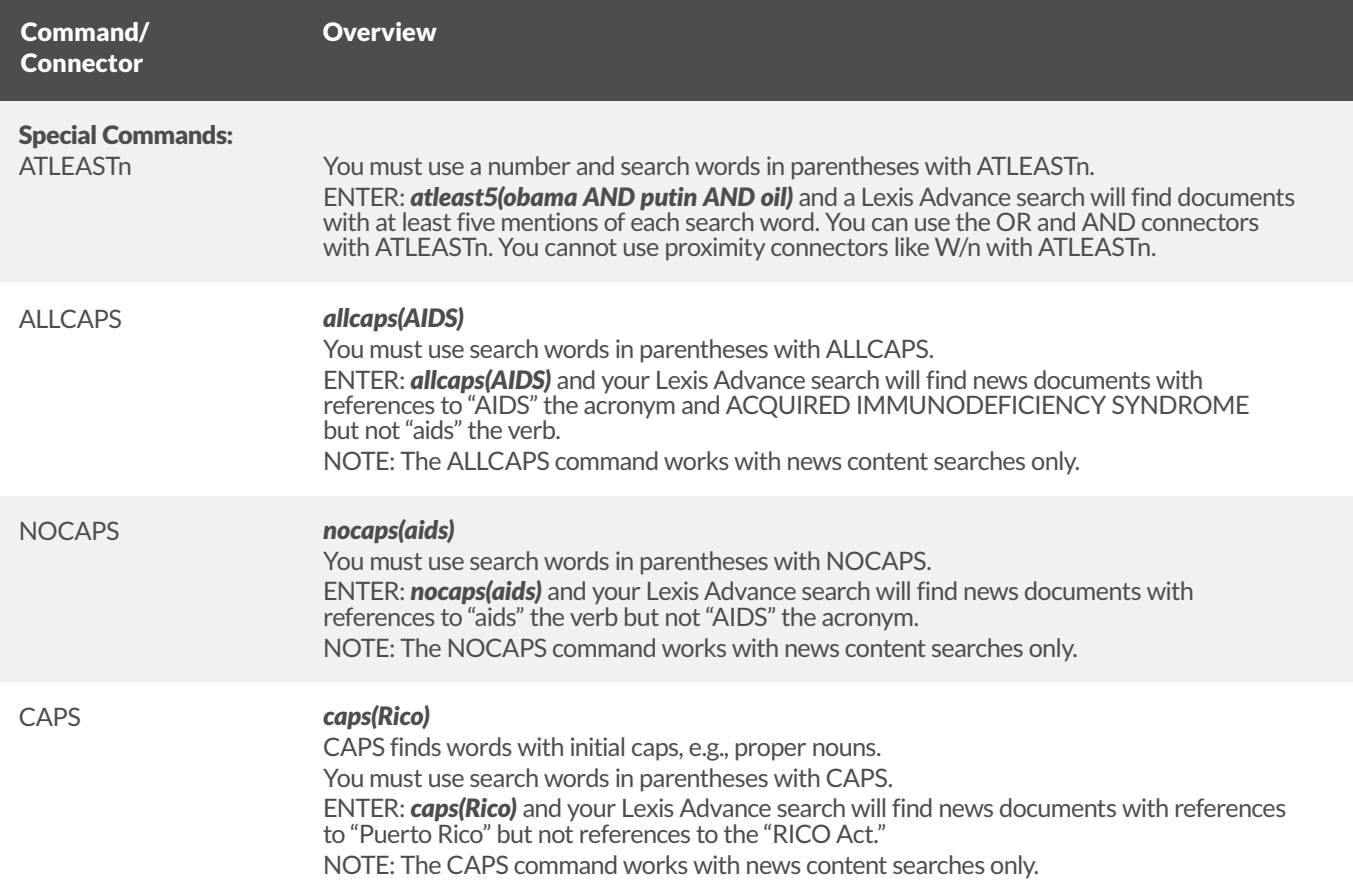

*Get more tips for using Lexis Advance*  LEXISNEXIS.COM/ADVANCESUPPORT

*Sign in* LEXISADVANCE.COM *Talk to a LexisNexis® Customer Support representative live support virtually 24/7* 800.543.6862

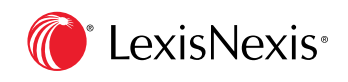

LexisNexis, Lexis Advance, Lexis and the Knowledge Burst logo are registered trademarks of RELX Inc. © 2017 LexisNexis. BMH00444-9 1117